<span id="page-0-0"></span>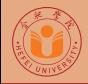

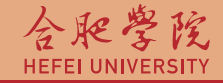

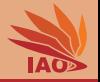

# OOP with Java 6. Console I/O

Thomas Weise · 汤卫思

[tweise@hfuu.edu.cn](mailto:tweise@hfuu.edu.cn) · <http://iao.hfuu.edu.cn>

Hefei University, South Campus 2 | 合肥学院 南艳湖校区/南2区<br>Computer Science and Technology | 计算机科学与技术系 Faculty of Computer Science and Technology Institute of Applied Optimization | 应用优化研究所<br>shan District. Hefei. Anhui. China | 中国 安徽省 合肥市 蜀山区 230601 230601 Shushan District, Hefei, Anhui, China | 中国 安徽省 合肥市 蜀山区 23<br>- Econ. & Tech. Devel. Zone. Jinxiu Dadao 99 | 经济技术开发区 锦绣大道99号 Econ. & Tech. Devel. Zone, Jinxiu Dadao 99

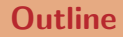

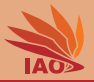

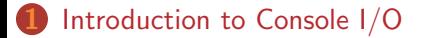

2 [Console Output with](#page-6-0) System.out

[Console Input with](#page-23-0) System.in  $+$  Scanner

**[Console Status Output with](#page-40-0) System.err** 

5 [Vertical Ball Throw Revisited](#page-47-0)

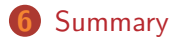

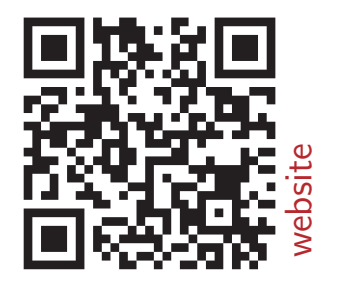

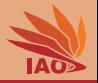

<span id="page-2-0"></span>• Programs usually determine their actions and produce output based on their input data

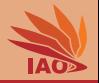

- Programs usually determine their actions and produce output based on their input data
- We already know that we can create output using System.out.println(...)

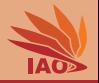

- Programs usually determine their actions and produce output based on their input data
- We already know that we can create output using System.out.println(...)
- We now want to look a bit deeper into the concept of input and output

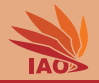

- Programs usually determine their actions and produce output based on their input data
- We already know that we can create output using System.out.println(...)
- We now want to look a bit deeper into the concept of input and output
- For now, we only consider the simplest cases of console interaction

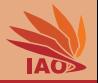

<span id="page-6-0"></span>System.out is a PrintStream which allows us to write data to the console

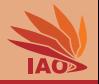

- System.out is a PrintStream which allows us to write data to the console
- It has the methods System.out.print and System.out.println for all basic Java types we had so far

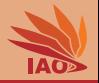

- System.out is a PrintStream which allows us to write data to the console
- It has the methods System.out.print and System.out.println for all basic Java types we had so far:
	- System.out.print(a) prints the value of expression a

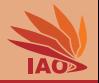

- System.out is a PrintStream which allows us to write data to the console
- It has the methods System.out.print and System.out.println for all basic Java types we had so far:
	- System.out.print(a) prints the value of expression a
	- System.out.println(a) prints the value of expression a and then starts a new line

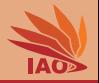

- System.out is a PrintStream which allows us to write data to the console
- It has the methods System.out.print and System.out.println for all basic Java types we had so far:
	- System.out.print(a) prints the value of expression  $\overline{a}$
	- System.out.println(a) prints the value of expression a and then starts a new line
	- System.out.println() without argument just starts a new line

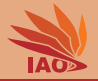

#### Listing: A program demonstrating how to use System.out.

```
/* * Examples for using System . out */
public class SystemOut {
  /* * The main routine
    * @param args
                   * we ignore this parameter for now */
  public static final void main (String [] args) {
     System.out.println("This.text.is.printed.and.afterwards..a.new.line.is.started."): //$NON-NLS-1$
     System . out . println (34) ; // just write a number and start a new line
     System.out.print ("Here, Uwe Uwrite Uthe Uniteger Uvalue U"); // no new line afterwards! //$NON-NLS-1$
     System.out.print((Integer.MAX_VALUE / Short.MAX_VALUE) / Byte.MAX_VALUE) ;
     System.out.print ("..and.then.\lambda"") ; //$NON-NLS-1$
     double = a = 0.66 d / 3 d:
     System . out . print (a >0.25 d ? " bla " : " blubb ") ; // $NON - NLS -1$ // $NON - NLS -2$
     System.out.print("\"..the.result.of.the.expression..'"): //$NON-NLS-1$
     System.out.print(a):
     System.out.println(">0.25d<sub>11</sub>?<sub>1</sub>,\"bla\"...,\"blubb\"'."); //$NON-NLS-1$
     System.out.println("Here<sub>11</sub>ing<sub>11</sub>just<sub>12</sub>forme<sub>14</sub>emptry<sub>11</sub>lines:"); // new line attempts <i>if</i> <i>new line attributes</i> // <i>$</i> <i>Not</i> <i>in</i> <i>in</i> <i>in</i> <i>in</i> <i>in</i> <i>in</i> <i>in</i> <i>in</i> <i>in</i> <i>in</i> <i>in</i> <i>in</i> <i>in</i> <i>in</i> <i>in</i> <i>in</i> <i>in</i> <i>in</i> <i>in</System.out.println(); // another new (empty) line
     System.out.println(): // another new (empty) line
     System.out.println("...and<sub>u</sub>that's<sub>u</sub>all.");//$NON-NLS-1$
   }
}
```
Remark: These //NON-NLS-1 things can safely be ignored, they are just there to tell Eclipse that a string literal is not internationalized/stored in a resource but to be used as it. Ignore them.

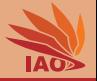

• In Unix/Linux (and also Windows), there exists the "Pipes & Filters" Paradigm

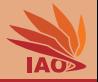

- In Unix/Linux (and also Windows), there exists the "Pipes & Filters" Paradigm
- If an program writes output to the console

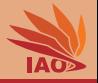

- In Unix/Linux (and also Windows), there exists the "Pipes & Filters" Paradigm
- If an program writes output to the console, then this output can be written to a file instead.

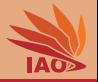

- In Unix/Linux (and also Windows), there exists the "Pipes & Filters" Paradigm
- If an program writes output to the console, then this output can be written to a file instead.
- Example: java SystemOut > SystemOut.txt creates a text file called SystemOut.txt in which the output of our program SystemOut (previous slide) is stored. This file looks as follows:

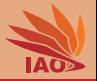

- In Unix/Linux (and also Windows), there exists the "Pipes & Filters" Paradigm
- If an program writes output to the console, then this output can be written to a file instead.
- Example: java SystemOut > SystemOut.txt creates a text file called SystemOut.txt in which the output of our program SystemOut (previous slide) is stored. This file looks as follows:

#### Listing: File SystemOut.txt created via java SystemOut > SystemOut.txt.

```
This text is printed and afterwards, a new line is started.
34
Here, we write the integer value 516 and then "blubb", the result of the expression '0.22>0.25d ? "bla" : "blubb"'.
Here we just print some empty lines :
```
... and that 's all .

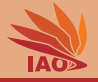

- In Unix/Linux (and also Windows), there exists the "Pipes & Filters" Paradigm
- If an program writes output to the console, then this output can be written to a file instead

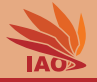

- In Unix/Linux (and also Windows), there exists the "Pipes & Filters" Paradigm
- If an program writes output to the console, then this output can be written to a file instead or to the input of another program!

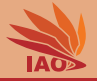

- In Unix/Linux (and also Windows), there exists the "Pipes & Filters" Paradigm
- If an program writes output to the console, then this output can be written to a file instead or to the input of another program!
- Example 1: java SystemOut | head -n 3 > SystemOutToHead.txt writes the output of our SystemOut program to the input of the program head and tells it to keep print the first three lines of its input to its output, which is then piped to file SystemOutToHead.txt

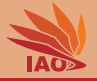

- In Unix/Linux (and also Windows), there exists the "Pipes & Filters" Paradigm
- If an program writes output to the console, then this output can be written to a file instead or to the input of another program!
- Example 1: java SystemOut | head -n 3 > SystemOutToHead.txt writes the output of our SystemOut program to the input of the program head and tells it to keep print the first three lines of its input to its output, which is then piped to file SystemOutToHead.txt

#### Listing: Contents of file SystemOutToHead.txt

This text is printed and afterwards , a new line is started . 34 Here, we write the integer value 516 and then "blubb", the result of the expression '0.22>0.25d ? "bla" : "blubb"'.

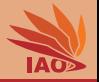

- In Unix/Linux (and also Windows), there exists the "Pipes & Filters" Paradigm
- If an program writes output to the console, then this output can be written to a file instead or to the input of another program!
- Example 2: java SystemOut | sed 's/blubb/COOL!/g' writes the output of our SystemOut program to the input of the stream editor sed and tells sed to replace all occurrences of blubb with COOL. The output of sed is thus:

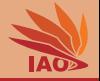

- In Unix/Linux (and also Windows), there exists the "Pipes & Filters" Paradigm
- If an program writes output to the console, then this output can be written to a file instead or to the input of another program!
- Example 2: java SystemOut | sed 's/blubb/COOL!/g' writes the output of our SystemOut program to the input of the stream editor sed and tells sed to replace all occurrences of blubb with COOL. The output of sed is thus:

#### Listing: Output of java SystemOut | sed 's/blubb/COOL!/g'

This text is printed and afterwards, a new line is started. 34 Here, we write the integer value 516 and then "COOL!", the result of the expression '0.22>0.25d ? "bla" : "COOL!"'. Here we just print some empty lines :

and that 's all

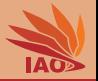

<span id="page-23-0"></span>System.in is an InputStream \* which allows us to write read single characters\*\* from the console

\* We will discuss in Lesson 28: I/O and Streams in detail what InputStream s are and how to create and use them.

\*\* actually, byte s, but let's ignore this for now

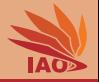

- System.in is an InputStream \* which allows us to write read single characters\*\* from the console
- Usually, we want to read structured stuff, like words or numbers

\* We will discuss in Lesson 28: I/O and Streams in detail what InputStream s are and how to create and use them.

\*\* actually, byte s, but let's ignore this for now

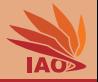

- System.in is an InputStream \* which allows us to write read single characters\*\* from the console
- Usually, we want to read structured stuff, like words or numbers
- We can get this by wrapping System.in into a Scanner object scanner by doing Scanner scanner = new Scanner(System.in);

\* We will discuss in Lesson 28: I/O and Streams in detail what InputStream s are and how to create and use them.

\*\* actually, byte s, but let's ignore this for now

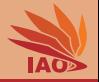

- System.in is an InputStream<sup>\*</sup> which allows us to write read single characters\*\* from the console
- Usually, we want to read structured stuff, like words or numbers
- We can get this by wrapping System.in into a Scanner object scanner by doing Scanner scanner = new Scanner(System.in);
- Well, we did not yet learn what an object is and what new does, so let us ignore this aspect for now and focus just on reading data

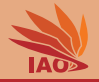

- System.in is an InputStream<sup>\*</sup> which allows us to write read single characters\*\* from the console
- Usually, we want to read structured stuff, like words or numbers
- We can get this by wrapping System.in into a Scanner object scanner by doing Scanner scanner = new Scanner(System.in);
- Well, we did not yet learn what an object is and what new does, so let us ignore this aspect for now and focus just on reading data:
	- scanner.nextLine() reads a full line of text as a String

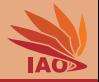

- System.in is an InputStream<sup>\*</sup> which allows us to write read single characters\*\* from the console
- Usually, we want to read structured stuff, like words or numbers
- We can get this by wrapping System.in into a Scanner object scanner by doing Scanner scanner = new Scanner(System.in);
- Well, we did not yet learn what an object is and what new does, so let us ignore this aspect for now and focus just on reading data:
	- scanner.nextLine() reads a full line of text as a String
	- scanner.nextInt() reads an int number (from text)

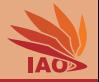

- System.in is an InputStream<sup>\*</sup> which allows us to write read single characters\*\* from the console
- Usually, we want to read structured stuff, like words or numbers
- We can get this by wrapping System.in into a Scanner object scanner by doing Scanner scanner = new Scanner(System.in);
- Well, we did not yet learn what an object is and what new does, so let us ignore this aspect for now and focus just on reading data:
	- scanner.nextLine() reads a full line of text as a String
	- scanner.nextInt() reads an int number (from text)
	- scanner.nextDouble() reads a double number (from text)

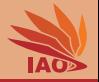

- System.in is an InputStream<sup>\*</sup> which allows us to write read single characters\*\* from the console
- Usually, we want to read structured stuff, like words or numbers
- We can get this by wrapping System.in into a Scanner object scanner by doing Scanner scanner = new Scanner(System.in);
- Well, we did not yet learn what an object is and what new does, so let us ignore this aspect for now and focus just on reading data:
	- scanner.nextLine() reads a full line of text as a String
	- scanner.nextInt() reads an int number (from text)
	- scanner.nextDouble() reads a double number (from text)
	- $\bullet$  ... and so on...

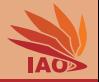

- System.in is an InputStream<sup>\*</sup> which allows us to write read single characters\*\* from the console
- Usually, we want to read structured stuff, like words or numbers
- We can get this by wrapping System.in into a Scanner object scanner by doing Scanner scanner = new Scanner(System.in);
- Well, we did not yet learn what an object is and what new does, so let us ignore this aspect for now and focus just on reading data:
	- scanner.nextLine() reads a full line of text as a String
	- scanner.nextInt() reads an int number (from text)
	- scanner.nextDouble() reads a double number (from text)
	- $\bullet$  ... and so on...
	- scanner.hasNext() check if there is something else to read
- \* We will discuss in Lesson 28: I/O and Streams in detail what InputStream s are and how to create and use them. \*\* actually, byte s, but let's ignore this for now

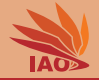

#### Listing: A program reading a line and a number.

```
import java . util . Scanner ; // import the scanner class : ignore this for now
/* * Examples for using System . in and Scanner */
public class SystemIn {
  /* * The main routine
   * @param args
                * we ignore this parameter for now */
  public static final void main (String [] args) {
    Scanner scanner = new Scanner (System.in): // initiate reading from System.in. ignore for now
     String string ;
    System.out.println("Please_{i}enter_{i}string:, "); // $NON-NLS-1$string = scanner . nextLine () ; // read next line from input and store in variable " string "
    System.out.print ("You<sub>u</sub>wrote:u'"); //$NON-NLS-1$
    System . out . print ( string ) ; // print the stuff we read
    System . out . println (" '. ") ;// $NON - NLS -1$
     System.out.println("Please <code>__enter__inumber__']</code> ; // tell user to enter number <code>//$NON-NLS-1$</code>int value = scanner . nextInt () ; // read the next integer from the input
    System.out.print ("You<sub>11</sub>wrote<sub>11</sub>"); //$NON-NLS-1$
    System . out . print ( value ) ; // print the value we read
    System.out.print ("<sub>u</sub>and<sub>u</sub>5<sub>u</sub>times<sub>u</sub>"); //$NON-NLS-1$
    System . out . print ( value ) ; // print the value we read
    System.out.print ("uisu"); //$NON-NLS-1$
    System . out . println ( value * 5) ; // print the value we read times 5 , start new line
  }
}
```
Remark: These //NON-NLS-1 things can safely be ignored, they are just there to tell Eclipse that a String literal is not internationalized/stored in a resource but to be used as it. Ignore them.

[OOP with Java](#page-0-0) 10/18 and 2009 with Java 2009 with Java 2009 with Java 2009 with Java 2009 with 2009 with 2009 with 2009 with 2009 with 2009 with 2009 with 2009 with 2009 with 2009 with 2009 with 2009 with 2009 with 2009 wit

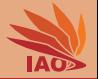

• We have already seen that we can "pipe" the output of (our) one program to the input of another program

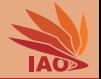

- We have already seen that we can "pipe" the output of (our) one program to the input of another program
- We created a program SystemOut which prints one line of text to its output, then prints one line with a number, then prints some more text.

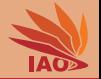

- We have already seen that we can "pipe" the output of (our) one program to the input of another program
- We created a program SystemOut which prints one line of text to its output, then prints one line with a number, then prints some more text.
- We created a program SystemIn which reads one line of text from its input, then reads one line with a number, then ignores everything else and is finished.

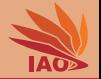

- We have already seen that we can "pipe" the output of (our) one program to the input of another program
- We created a program SystemOut which prints one line of text to its output, then prints one line with a number, then prints some more text.
- We created a program SystemIn which reads one line of text from its input, then reads one line with a number, then ignores everything else and is finished.
- Let's plug them together and do java SystemOut | java SystemIn or even

java SystemOut | java SystemIn > SystemOutToSystemInViaPipe.txt

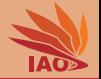

- We have already seen that we can "pipe" the output of (our) one program to the input of another program
- We created a program SystemOut which prints one line of text to its output, then prints one line with a number, then prints some more text.
- We created a program SystemIn which reads one line of text from its input, then reads one line with a number, then ignores everything else and is finished.
- Let's plug them together and do java SystemOut | java SystemIn or even

java SystemOut | java SystemIn > SystemOutToSystemInViaPipe.txt

#### Listing: Output of java SystemOut | java SystemIn

```
Please enter string :
You wrote: 'This text is printed and afterwards, a new line is started.'.
Please enter int number :
You wrote 34 and 5 times 34 is 170
```
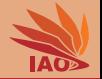

- We have already seen that we can "pipe" the output of (our) one program to the input of another program
- We created a program system Out which prints one line of text to its output, then prints one line with a number, then prints some more text.
- We created a program SystemIn which reads one line of text from its input, then reads one line with a number, then ignores everything else and is finished.
- Or let's pipe file SystemOut.txt into SystemIn and do

java SystemIn < SystemOut.txt > SystemOutToSystemInViaFile.txt

(which writes its output to SystemOutToSystemInViaFile.txt )

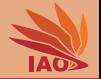

- We have already seen that we can "pipe" the output of (our) one program to the input of another program
- We created a program system Out which prints one line of text to its output, then prints one line with a number, then prints some more text.
- We created a program SystemIn which reads one line of text from its input, then reads one line with a number, then ignores everything else and is finished.
- Or let's pipe file SystemOut.txt into SystemIn and do

java SystemIn < SystemOut.txt > SystemOutToSystemInViaFile.txt

(which writes its output to SystemOutToSystemInViaFile.txt )

#### Listing: Contents of SystemOutToSystemInViaFile.txt

Please enter string : You wrote : 'This text is printed and afterwards , a new line is started .'. Please enter int number : You wrote 34 and 5 times 34 is 170

[OOP with Java](#page-0-0) 12/18

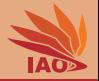

<span id="page-40-0"></span>• So far, we have written to the console and read data from the console, which can either come from a user or from a pipe

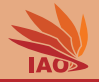

- So far, we have written to the console and read data from the console, which can either come from a user or from a pipe
- The stuff we have used is called "Streams" and we used the two streams stdout (to write) stdin (to read)

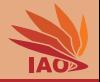

- So far, we have written to the console and read data from the console, which can either come from a user or from a pipe
- The stuff we have used is called "Streams" and we used the two streams stdout (to write) stdin (to read)
- There is one more output stream: stderr

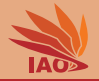

- So far, we have written to the console and read data from the console, which can either come from a user or from a pipe
- The stuff we have used is called "Streams" and we used the two streams stdout (to write) stdin (to read)
- There is one more output stream: stderr
- While stdout is for the real output of our program, stderr is for status and error information

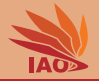

- So far, we have written to the console and read data from the console, which can either come from a user or from a pipe
- The stuff we have used is called "Streams" and we used the two streams stdout (to write) stdin (to read)
- There is one more output stream: stderr
- While stdout is for the real output of our program, stderr is for status and error information
- In the console, it looks similar, but the difference becomes clear when we modify our SystemIn program a bit.

### Examples for using System.err for status

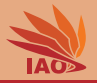

#### Listing: System.in, System.out, and System.err.

}

import java . util . Scanner ; *// import the scanner class : ignore this for now*

```
/* * Examples for using System . in and Scanner using System . err instead of System . out for user
    interaction */
public class SystemInSystemErr {
```

```
/* * The main routine
 * @param args
              * we ignore this parameter for now */
public static final void main (String [] args) {
  Scanner scanner = new Scanner (System.in): // initiate reading from System.in. ignore for now
  String string ;
  System.err.println ("Please enter string: "): //$NON-NLS-1$ // <-- using System.err for status
  string = scanner . nextLine () ; // read next line from input and store in variable " string "
  System . out . print (" You wrote : '") ; // $NON - NLS -1$
  System . out . print ( string ) ; // print the stuff we read
  System . out . println (" '. ") ;// $NON - NLS -1$
  System.err.println ("Please<sub>11</sub>enter<sub>11</sub>int<sub>11</sub>number:<sub>11</sub>"); // tell user to enter number using StdErr
      // $NON - NLS -1$
  int value = scanner . nextInt () ; // read the next integer from the input
  System.out.print ("You<sub>u</sub>wrote<sub>u</sub>"); //$NON-NLS-1$
  System . out . print ( value ) ; // print the value we read
  \texttt{System.out.print}(" \texttt{uand} \texttt{u5} \texttt{utimes} \texttt{u");} //$NON-NLS-1$
  System . out . print ( value ) ; // print the value we read
  System.out.print ("uisu"); //$NON-NLS-1$
  System . out . println ( value * 5) ; // print the value we read times 5 , start new line
}
```
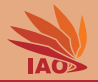

#### Listing: java SystemOut | java SystemInSystemErr

```
You wrote: 'This text is printed and afterwards, a new line is started.'.
You wrote 34 and 5 times 34 is 170
```
• And we can also pipe the contents of a file into the input of our program. . .

#### Listing: java SystemInSystemErr < SystemOut.txt

You wrote: 'This text is printed and afterwards, a new line is started.'. You wrote 34 and 5 times 34 is 170

• As you see, the questions to the user are no longer in the output. . .

### <span id="page-47-0"></span>Vertical Ball Throw Revisited

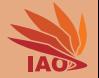

• We can now improve our "vertical ball throw" program from the previous lesson to read all of the parameters  $x_0$ ,  $v_0$ , t from stdin

#### Listing: The vertical ball throw revisited.

import java . util . Scanner ;

```
/* *
 * A ball is thrown vertically upwards into the air by a x0m tall person
 * with velocity v0m/s. Where is it after t seconds ? < br / >
 * x(t) = x_0 + v_0 * t - 0.5 * g * t^2*/
public class VerticalBallThrowRevisited {
  /* * The main routine
   * @param args
                 * we ignore this parameter for now */
  public static final void main (String [] args) {
    Scanner scanner = new Scanner (System.in); // initiate reading from System.in, ignore for now
    System. err.println("Enter<sub>11</sub> size<sub>11</sub>x0<sub>11</sub> of <sub>11</sub>person<sub>11</sub>in;<br>"); //$NON-NLS-1$double x0 = scanner . nextDouble () ; // read initial vertical position x0
    System. err.println("Enter<sub>u</sub>initial<sub>u</sub>upward<sub>u</sub>velocity<sub>u</sub>vol<sub>u</sub>ball<sub>u</sub>in<sub>u</sub>m/s:"), // $NON-NLS-1$double v0 = scanner.nextDouble (); // read initial velocity upwards vo
    double g = 9.80665d; // free fall acceleration downwards
    System. err.println("Enter.,time.,time,tr,in,sc"); //$NON-NLS-1$
    double t = scanner . nextDouble () ; // read the time $t$
     double xt = x0 + (v0*t) - 0.5d*g*t*t; // <math>x(t) = x_0 + v_0*t - 0.5 * g*t^2</math>System. out.println ((xt > 0d) ? xt : 0d); // prints result and makes sure the ball stops at ground
  }
}
```
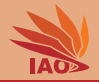

- <span id="page-48-0"></span>**1** We have learned how to write output to the console.
- 2 We have learned how to read input from the console.
- <sup>3</sup> We can now write programs which interact with a user.
- 4 We have learned how to write status output to the console.
- **6** We have learned how to write the output of a program to a file, the output of a program to the input of another program, and a file to the input of a program.
- 6 We can now write programs which can be plugged together with many other tools.
- **2** All of this has nothing to do with Java, it works for all console programs!

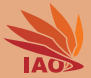

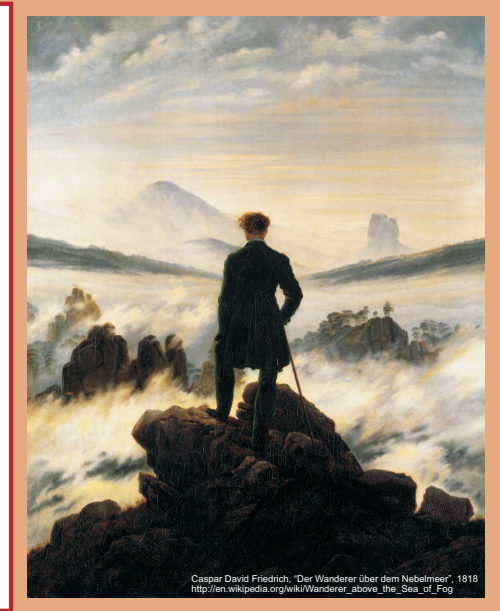

谢谢 Thank you

Thomas Weise [汤卫思] [tweise@hfuu.edu.cn](mailto:tweise@hfuu.edu.cn) [http://iao.hfuu.edu.cn](mailto:http://iao.hfuu.edu.cn)

Hefei University, South Campus 2 Institute of Applied Optimization Shushan District, Hefei, Anhui, China